## **ANALOG INTERFACE 4-20 mA, 0-10V DISPLAY CALIBRATION**

SetAnalogRange program is a software utility for PC, which can be used to calibrate the displaying range of analog interface 4-20 mA or 0-10 V. The calibration is performed via the serial RS232 programming cable (part number: ZR9020-0.00).

To set the analog range, please follow the following steps:

- 1. Connect the programming cable RS232 from display (Binder) to PC (Dsub9) connector.
- 2. Execute the **SetAnalogRange.exe** file on your PC.
- 3. Select the **COM** port, according to your PC settings.
- 4. Select Channel number of the interface as per following instructions.

For **4-20 mA** analog interface:

- 1. Select "**Channel No. 2**".
- 2. In Channel 2, set **No. of digits: e.g. 3** (according to your display type)
- 3. Set **Decimal point location: e.g. 88,8** (according to your desired position, or floating)
- 4. Enter the Measured Range: **Lower value: e.g. 0,0 and Upper value: e.g. 60,0**.
- 5. Click on the **Send** button. Wait for the display programming confirmation.

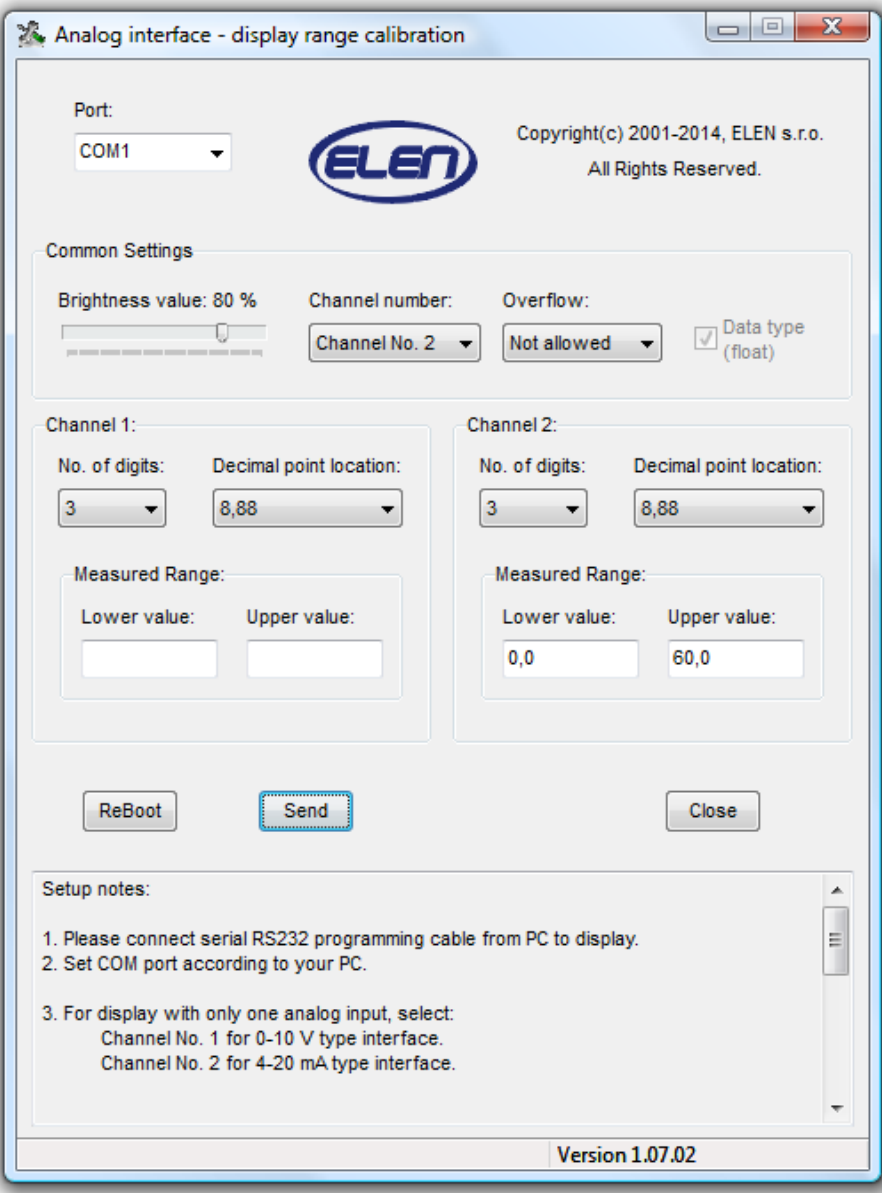

For **0-10 V** analog interface:

- 1. Select "**Channel No. 1**".
- 2. In Channel 1, set **No. of digits: e.g. 3** (according to your display type)
- 3. Set **Decimal point location: e.g. 88,8** (according to your desired position, or floating)
- 4. Enter the Measured Range: **Lower value: e.g. 0,0 and Upper value: e.g. 60,0**.
- 5. Click on the **Send** button. Wait for the display programming confirmation.

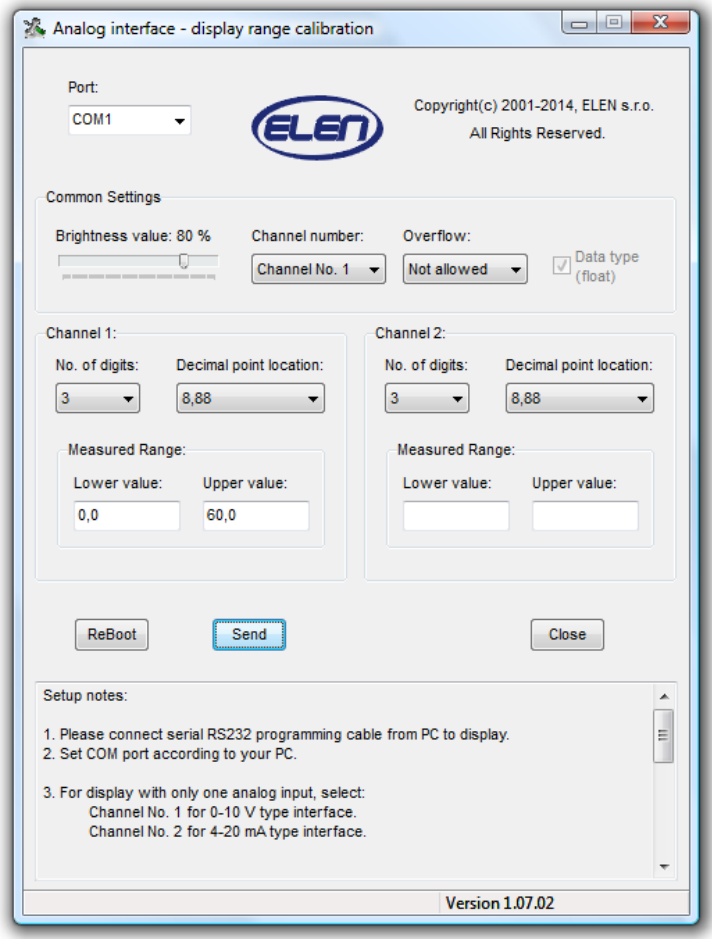

## **Notes:**

Channel 1 window is used for configuring 0-10V type interface, Channel 2 window is used to configure 4-20 mA type interface. Both channels are used for special displays with two displaying rows and two analog interfaces only.

Brightness level can be moved to change brightness of 7-segment LED modules. New brightness level will be effective after clicking the Send button.

ReBoot button:

 Use this button only if Send button does not work (e.g. there is a connection problem). To use ReBoot, first turn display power OFF and then click ReBoot button and turn power ON.

Error Message Troubleshooting:

Error Message: " '60.0' is not a valid floating point value."

 Please use correct decimal comma, or decimal dot character according to your Windows local settings. In case of this error message, just change the range values to correct format, e.g. "60,0" and click Send again.